SWTRACK 1 Quick Start Guide

### Setting Up The Tracker Via Text

streetwize

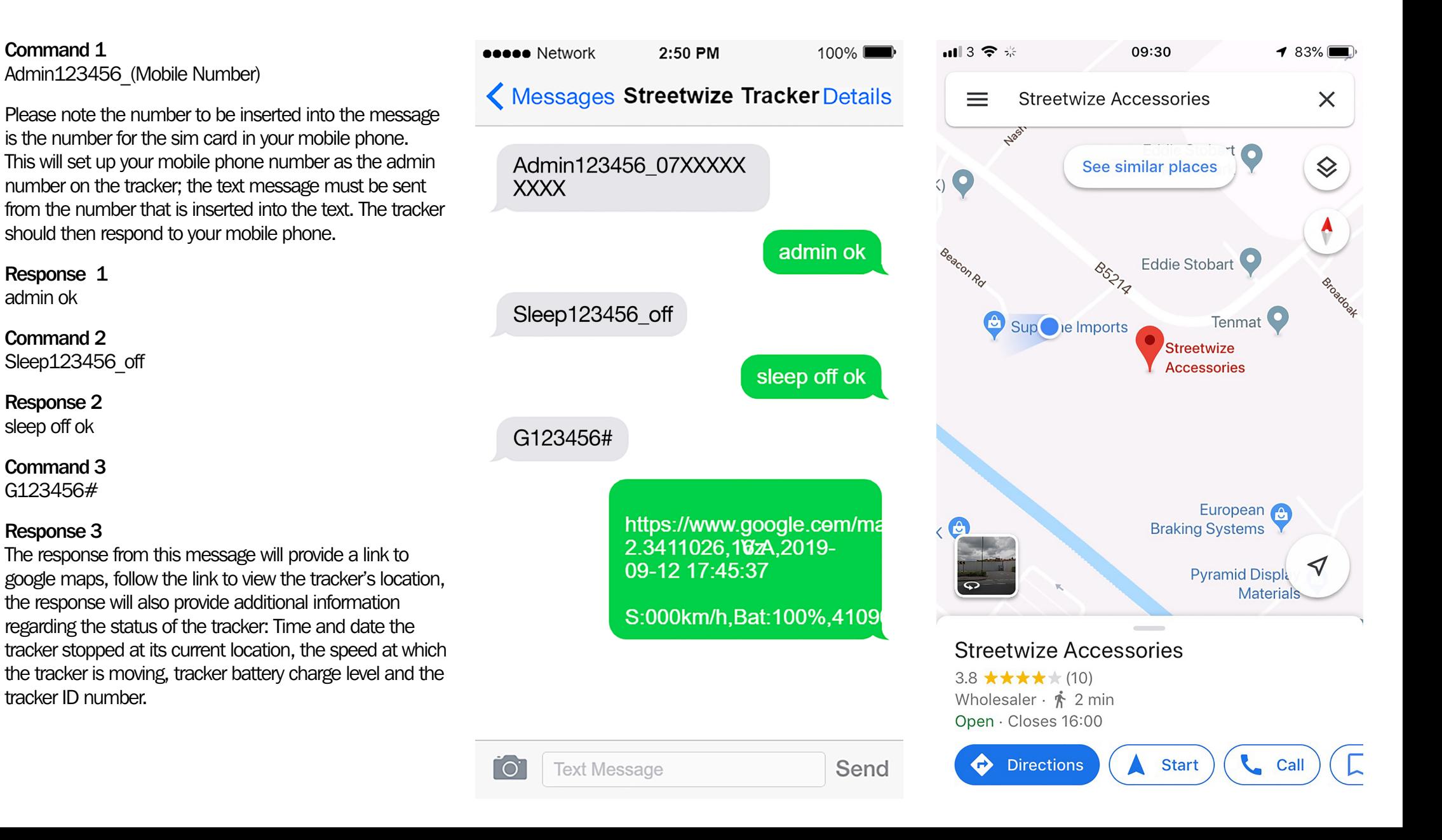

streetwize

# SWTRACK 1 Quick Start Guide

### Operating The Tracker With The TKStar GPS Application

Download the application form either the google play store  $\,$  Command  $1$ Admin or the IOS app store depending on your device.

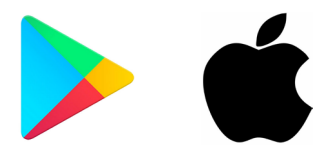

In order to use the tracker app you must first configure the Access Point Name (APN) this will allow the sim card in the tracker to use data for live tracking.

The APN setting for your simcard can be provided by the network provider for the sim crad that is located in the tracker. These are also easy to find online using a search engine like google. For this example we have used EE network APN settings.

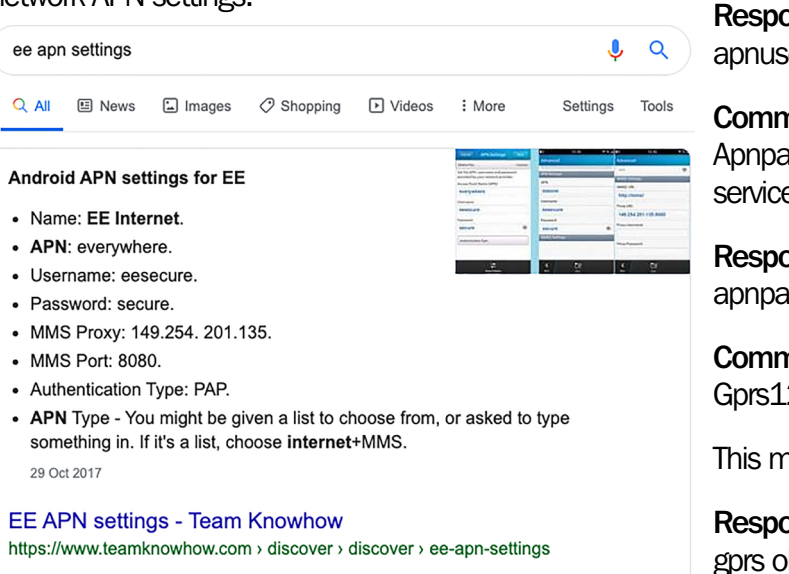

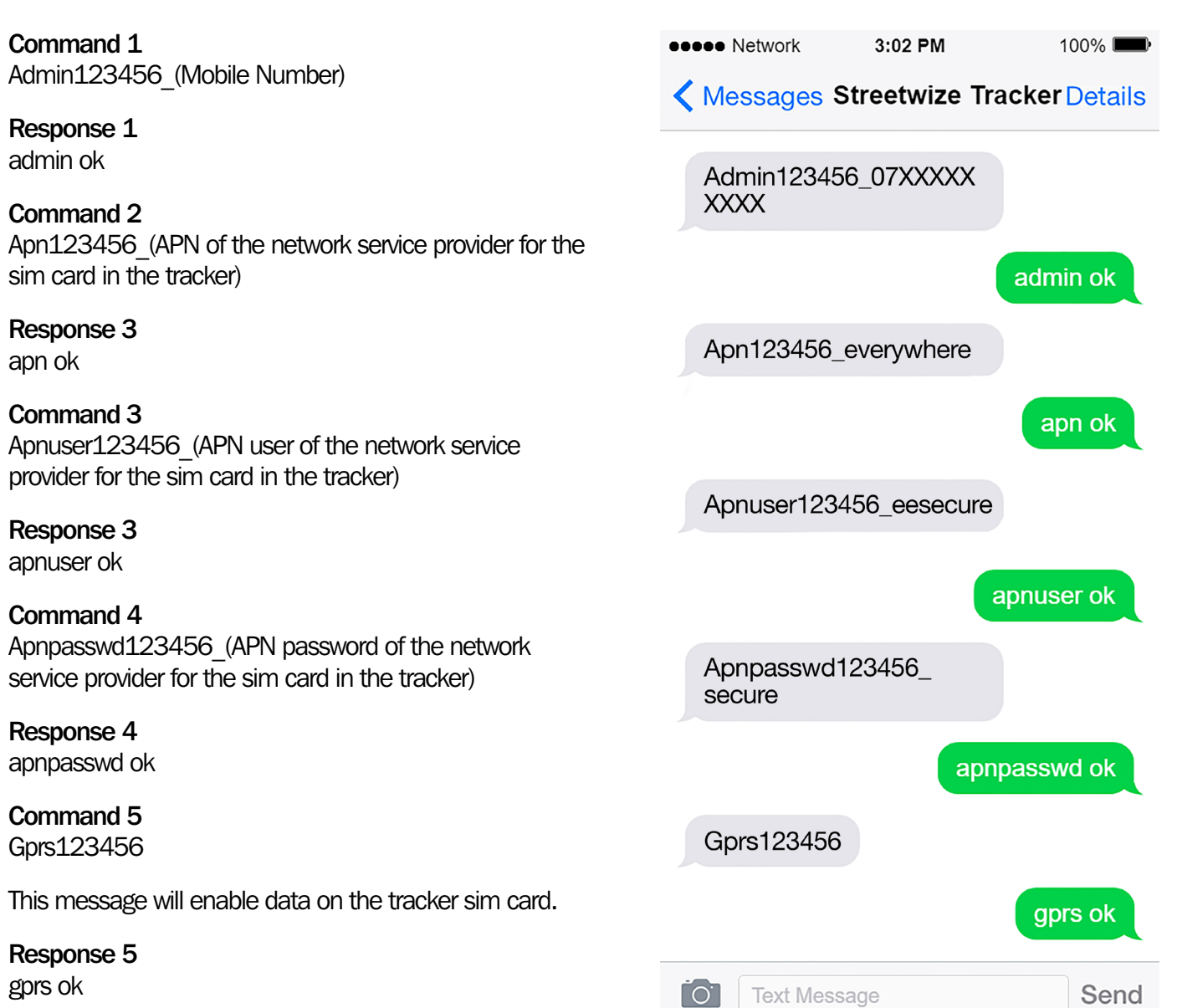

streetwize

# SWTRACK 1 Quick Start Guide

### Logging Into The GPS Application

When logging into the TKSTARGPS application please make sure you have selected the option to log in with IMEI / ID, as logging in by username will not work.

The server box at the top of the tracker app menu must then be changed to 2.tkstargps.net. This ensures that you sign into the server that the tracker is on.

For further help on setting up this product, please contact our technical department on 0161 447 8597 or email support@streetwizeaccessories.com.

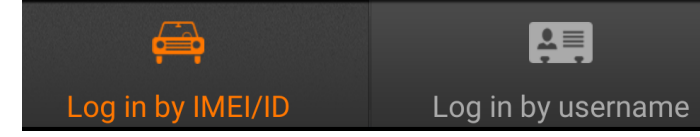

The IMEI / ID number can be found on the silver sticker on the rear of the tracker (starting with 4109) or in the text message from the tracker with the link to google maps.

**IMEI/ID** 

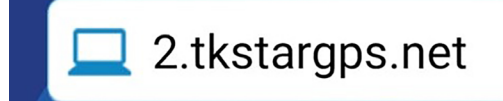

The Password for the tracker is set to 123456 as default but can be changed once you have logged into the app. As shown below upon logging in you will be able to see the feature menu including the location history of the tracker, the live location of the tracker, geofencing, alarm settings, device info and more.

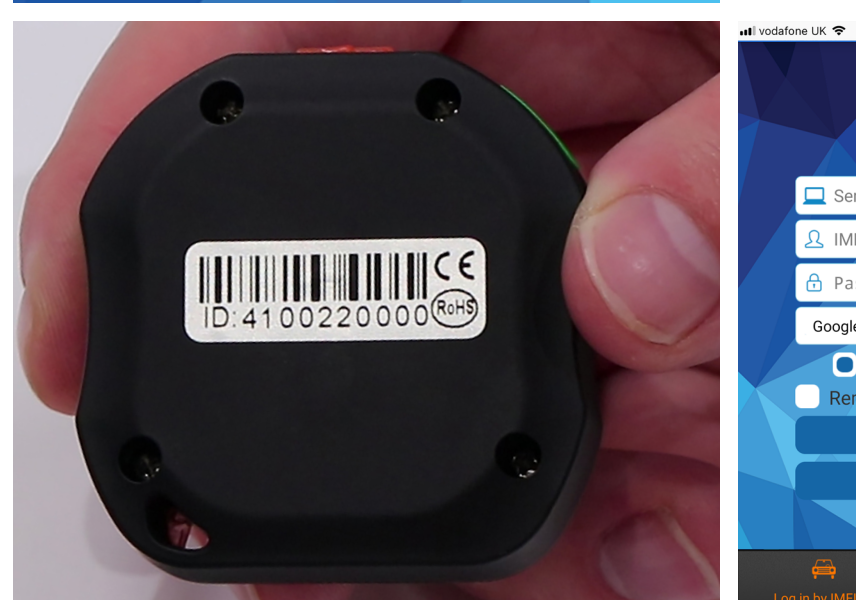

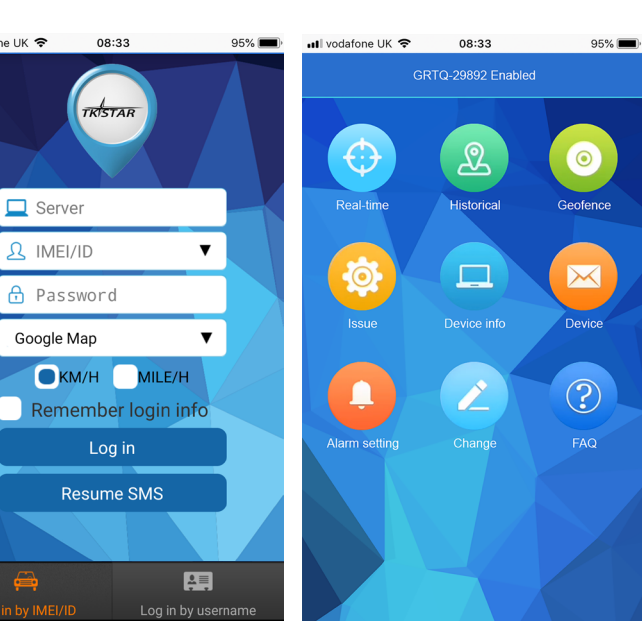

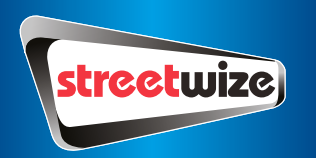

# SWTRACK 1 Quick Start Guide

### Trouble Shooting

If the sim card installed in the tracker is on a pay as you go plan, please ensure that it has sufficient credit on it.

Please ensure the APN settings are for the network provider of the sim card installed in the tracker, not the mobile phone.

If the blue light is lit solid, this means the tracker is not receiving GPS signal in its current location, this is often caused by trying to set up the tracker indoors.

If the tracker is not responding to messages, please check that the phone number the sim card in the tracker is correct.

Please check that the location you have chosen for the tracker is not obstructed too much for the tracker to receive a signal. Locations like these would be; inside the glove compartment, under the steering wheel or under a seat.

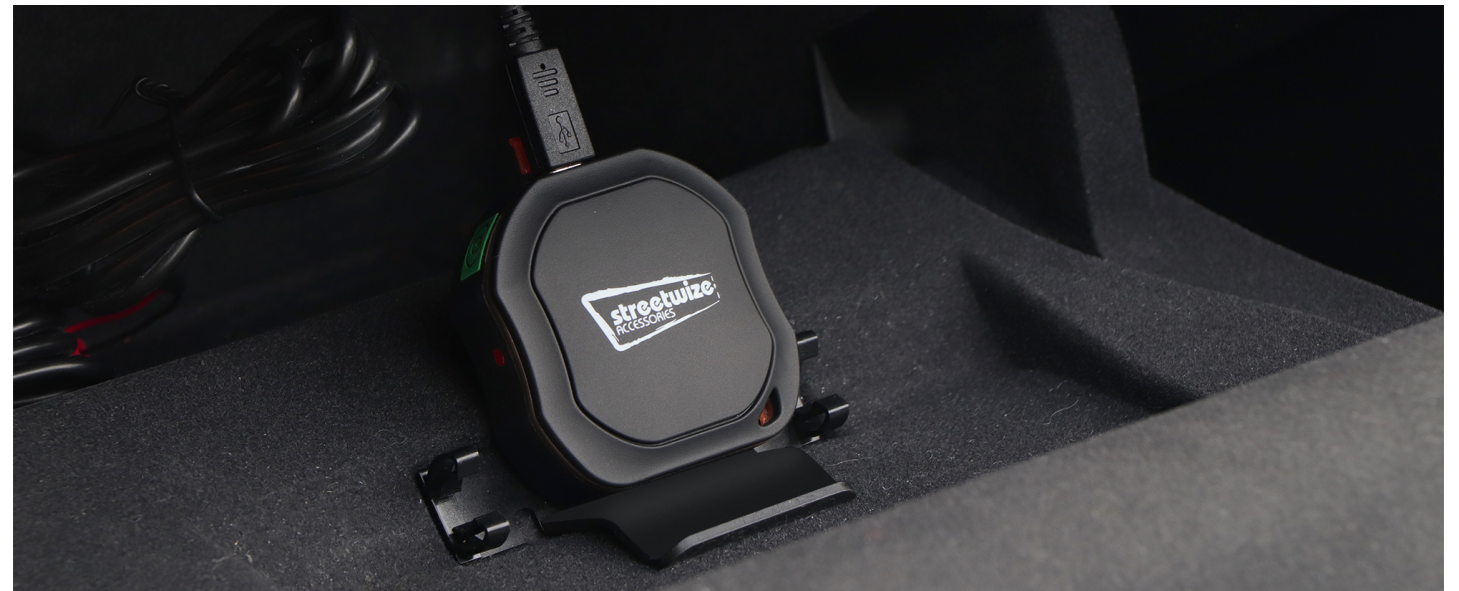

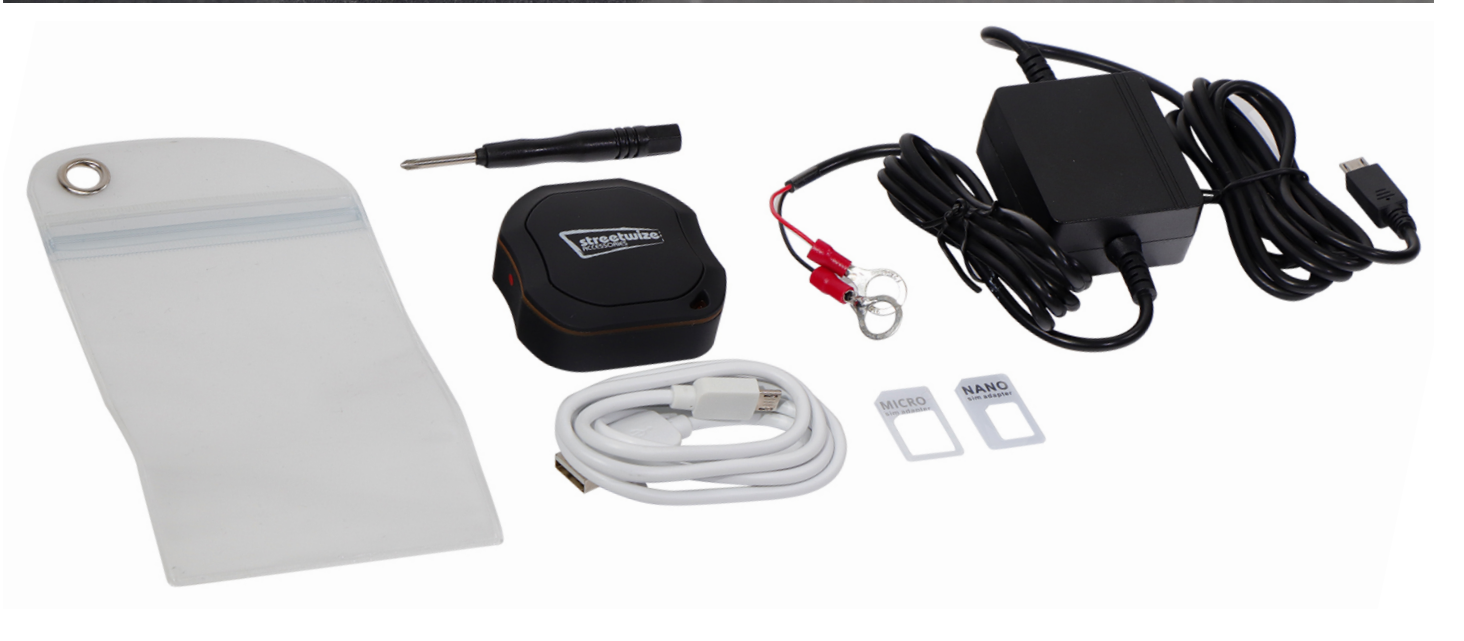